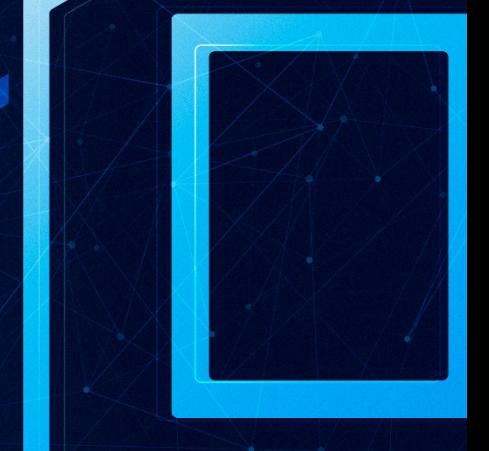

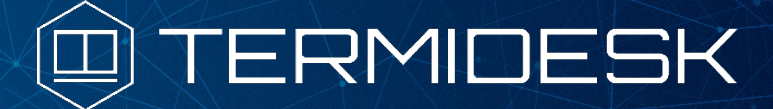

Версия 4.3.2. Выпуск от января 2024

Примечания к выпуску документации Termidesk VDI

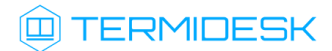

## ОГЛАВЛЕНИЕ

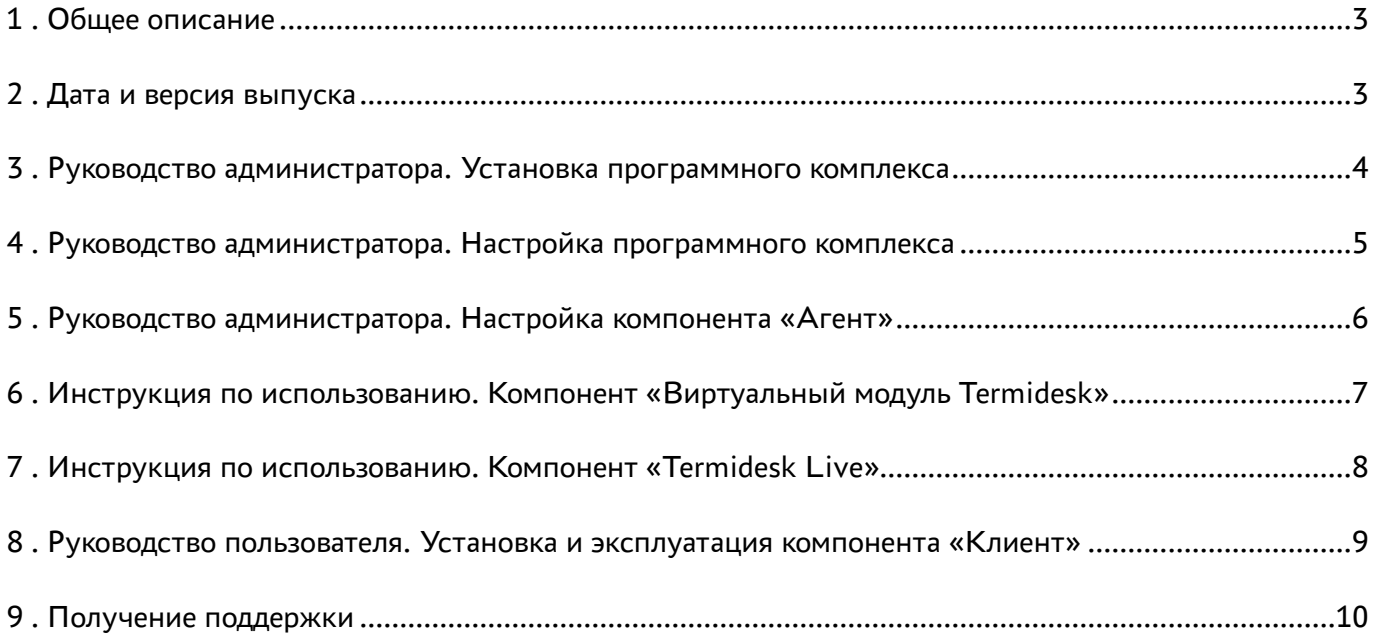

## <span id="page-2-0"></span>1 . Общее описание

В документе описывается, что нового или измененного появилось в этом выпуске в части эксплуатационной документации для Termidesk VDI.

## <span id="page-2-1"></span>2 . Дата и версия выпуска

### Дата: январь 2024

Версия программного комплекса: 4.3.2

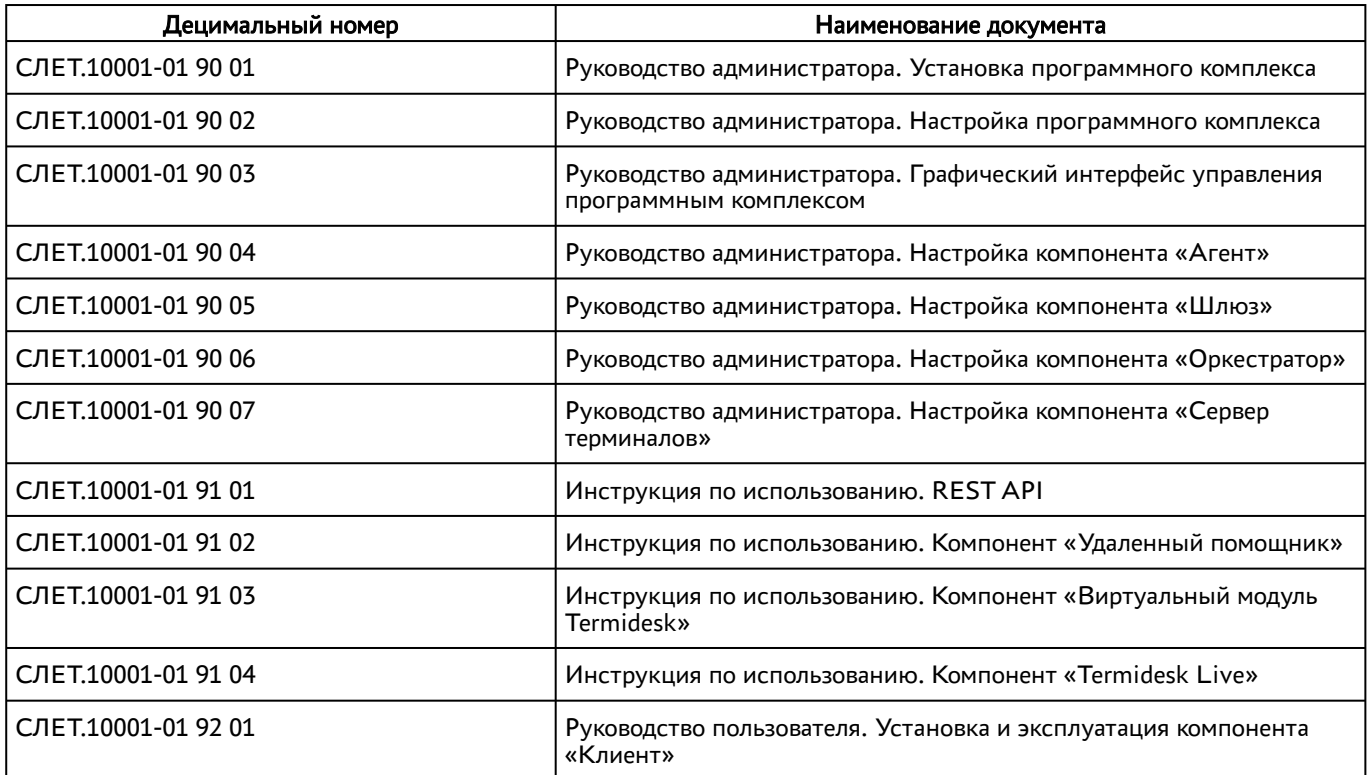

## **Q TERMIDESK**

### <span id="page-3-0"></span>3 . Руководство администратора. Установка программного комплекса

Добавлен подраздел «Отказоустойчивая установка Termidesk».

Подраздел «Неавтоматизированная установка Termidesk»: начиная с версии 4.3.2 в зависимость установки также добавлен пакет libpython3.7, который предоставит возможность установить Termidesk в операционной системе (ОС) с минимальной конфигурацией (без графического интерфейса ОС). Изменен рисунок «Сохранение созданных настроек RabbitMQ».

### <span id="page-4-0"></span>4 . Руководство администратора. Настройка программного комплекса

Подраздел «Добавление аутентификации через FreeIPA»: расширено описание подключения с двухфакторной аутентификацией.

Подраздел «Настройка менеджера ВРМ в режиме высокой доступности»: добавлено примечание к параметру router\_id. Добавлено примечание о необходимости установки соответствующих параметров в файле keepalived.conf.

Подраздел «Общие сведения о протоколах доставки»: обновлена таблица с функциональными возможностями протоколов доставки.

Подраздел «Назначение служебных функций администраторам»: добавлена таблица «Список доступных для выбора разрешений».

Подраздел «Подключение по протоколу RDP для доступа к ресурсам сервера терминалов через компонент «Шлюз»: предупреждение об отсутствии поддержки протокола удалено, т.к. в версии 4.3.2 ограничение на использование протокола снято.

Подраздел «Подготовка базового ВРМ»: добавлен пункт «Настройка перенаправления каталога из пользовательской рабочей станции в ВРМ».

# @TERMIDESK

# <span id="page-5-0"></span>5 . Руководство администратора. Настройка компонента «Агент»

Подраздел «Требования к аппаратному и программному обеспечению»: скорректирован список поддерживаемых ОС и архитектур.

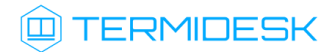

### <span id="page-6-0"></span>6 . Инструкция по использованию. Компонент «Виртуальный модуль Termidesk»

Добавлен подраздел «Изменение настроек подключения к RabbitMQ-server».

Добавлен подраздел «Изменение настроек подключения к БД».

Подраздел «Первичная настройка ВМТ в режиме комплексной установки»: добавлено окно ввода параметров подключения к RabbitMQ.

Подраздел «Первичная настройка ВМТ с типом ноды «slave»: добавлено окно ввода параметров подключения к RabbitMQ.

Подраздел «Первичная настройка ВМТ с типом ноды «master»: добавлено окно ввода параметров подключения к RabbitMQ.

## **@TERMIDESK**

## <span id="page-7-0"></span>7 . Инструкция по использованию. Компонент «Termidesk Live»

Добавлен подраздел «Подготовка к загрузке с USB-носителя в других ОС Linux».

Подраздел «Подготовка к загрузке с USB-носителя в ОС Windows»: скорректирован список утилит и их использование для подготовки носителя.

### <span id="page-8-0"></span>8 . Руководство пользователя. Установка и эксплуатация компонента «Клиент»

Подраздел «Требования к аппаратному и программному обеспечению»: скорректирован список поддерживаемых ОС и архитектур.

Подраздел «Автоматический поиск сервера подключений через службу DNS»: начиная с версии 4.3.2 удалена поддержка записей DNS типа А. Исправлен пример resolv.conf, IP-адрес представлен согласно RFC 5737.

Подраздел «Интерфейс командной строки Клиента и параметры конфигурирования»: добавлены описания новых параметров TDSK\_RDS\_GATEWAYHOSTNAME и TDSK\_RDP\_SIGN\_SHA256. Добавлен пример файла Termidesk Client.ini.

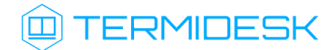

# <span id="page-9-0"></span>9 . Получение поддержки

Для получения технической поддержки перейдите на сайт производителя https://termidesk.ru/ support/.

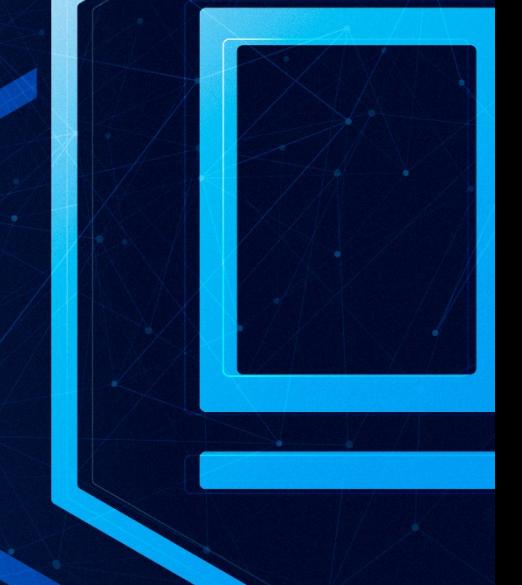

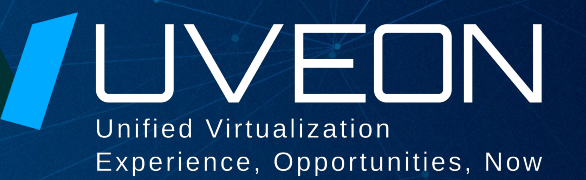

#### © ООО «УВЕОН - ОБЛАЧНЫЕ ТЕХНОЛОГИИ»

Адрес: 119571, г. Москва, Ленинский проспект, д. 119А, помещ. 9H Сайт: https://termidesk.ru Телефон: +7 (495) 975-1-975

Общий e-mail: info@uveon.ru Отдел продаж: sales@uveon.ru Техническая поддержка: support@uveon.ru